## <span id="page-0-0"></span>**Dell™ XPS™ 730/730X Service Manual**

[Технический обзор](file:///C:/data/systems/xps730/ru/SM/technica.htm#wp1181914) [Перед началом работы](file:///C:/data/systems/xps730/ru/SM/before_y.htm#wp1180146) [Замена подставки для компьютера](file:///C:/data/systems/xps730/ru/SM/computer.htm#wp1181084) [Установка крышки корпуса компьютера](file:///C:/data/systems/xps730/ru/SM/computeb.htm#wp1109861) [Замена блока подсветки](file:///C:/data/systems/xps730/ru/SM/theater_.htm#wp1109861) [Замена модуля](file:///C:/data/systems/xps730/ru/SM/memory.htm#wp1188716) (модулей) памяти Замена платы [PCI/PCI Express](file:///C:/data/systems/xps730/ru/SM/cards.htm#wp1193437) [Замена дисководов](file:///C:/data/systems/xps730/ru/SM/drives.htm#wp1109861)

[Замена блока радиатора процессора](file:///C:/data/systems/xps730/ru/SM/cooling_.htm#wp1185253) [Замена процессора](file:///C:/data/systems/xps730/ru/SM/processo.htm#wp1185253) [Замена вентиляторов](file:///C:/data/systems/xps730/ru/SM/fans.htm#wp1180146) [Замена главной панели](file:///C:/data/systems/xps730/ru/SM/master_c.htm#wp1109861) [Установка системной платы](file:///C:/data/systems/xps730/ru/SM/system_b.htm#wp1109861) [Замена блока питания](file:///C:/data/systems/xps730/ru/SM/power_su.htm#wp1109861) [Замена батарейки](file:///C:/data/systems/xps730/ru/SM/coin_bat.htm#wp1186672) [Программа настройки системы](file:///C:/data/systems/xps730/ru/SM/system_s.htm#wp1109861)

Модель DCDO

#### **Примечания, предупреждения и предостережения**

**ПРИМЕЧАНИЕ.** ПРИМЕЧАНИЕ - содержит важную информацию, которая помогает более эффективно работать с компьютером.

**ПРЕДУПРЕЖДЕНИЕ. ПРЕДУПРЕЖДЕНИЕ - указывает на риск повреждения оборудования или потери данных, если не будут соблюдаться инструкции.** 

**ВНИМАНИЕ! ВНИМАНИЕ! - указывает на потенциальную опасность повреждения оборудования, получения легких травм или угрозу для жизни.** 

**Информация, содержащаяся в данном документе, может быть изменена без уведомления. © Корпорация Dell, 2008. Все права защищены.**

Воспроизведение материалов данного руководства в любой форме без письменного разрешения корпорации Dell строго запрещено.

Товарные знаки, используемые в тексте данного документа: *Dell, n*ororun D*ELL и XPS являются товарными знаками корпорации* Dell: *Microsoft и Windows я*вляются товарными<br>знаками или зарегистрированными товарными знаками

В данном документе могут использоваться другие товарные значенования для обозначения фирм, заявляющих на них права, или продукции таких фирм.<br>Корпорация Dell не претендует на права собственности в отношении каких-либо тов

Ноябрь 2008 г. Ред. A00

## **Перед началом работы**

- **Dell™ XPS™ 730/730X Service Manual**
- [Технические характеристики](#page-1-0)
- [Рекомендуемые инструменты](#page-1-1)
- [Выключение компьютера](#page-1-2)
- [Инструкции по технике безопасности](#page-1-3)

В этой главе описываются процедуры извлечения и установки элементов вашего компьютера. Если не указано иное, каждая процедура подразумевает соблюдение следующих условий:

- l уже выполнены шаги, описанные в разделах [Выключение компьютера](#page-1-2) и [Инструкции по технике безопасности](#page-1-3);
- l прочитана информация по технике безопасности, прилагаемая к компьютеру*;*
- l компонент можно заменить или (если он был приобретен отдельно) установить, выполнив процедуру извлечения в обратном порядке.

#### <span id="page-1-0"></span>**Технические характеристики**

Сведения о технических характеристиках компьютера приводятся в *Кратком справочнике*, прилагаемом к компьютеру, или на веб-узле поддержки Dell по адресу: **support.dell.com**.

#### <span id="page-1-1"></span>**Рекомендуемые инструменты**

Для выполнения процедур, описанных в этом документе, могут потребоваться следующие инструменты:

- l малая крестовая отвертка;
- l малая отвертка с плоским шлицем.

### <span id="page-1-2"></span>**Выключение компьютера**

- **ПРЕДУПРЕЖДЕНИЕ. Во избежание потери данных сохраните и закройте все открытые файлы и выйдите из всех открытых программ, прежде чем выключать компьютер.**
- 1. Завершите работу операционной системы.
- 2. Убедитесь, что компьютер и все подключенные внешние устройства выключены. Если компьютер и подключенные устройства не выключились автоматически при завершении работы операционной системы, нажмите и не отпускайте кнопку питания примерно 4 секунды, пока они не выключатся.

#### <span id="page-1-3"></span>**Инструкции по технике безопасности**

Соблюдайте приведенные инструкции по технике безопасности во избежание повреждений компьютера и для собственной безопасности.

- **ВНИМАНИЕ! Перед началом работы с внутренними компонентами компьютера прочитайте инструкции по технике безопасности,** прилагаемые к компьютеру. Дополнительную информацию о наиболее эффективных мерах обеспечения безопасности см. на главной<br>странице раздела Regulatory Compliance (**Соответствие нормативным требованиям**) по адресу: www.dell.
- ПРЕДУПРЕЖДЕНИЕ. Ремонт компьютера должен выполнять только квалифицированный специалист. На ущерб, вызванный<br>неавторизованным обслуживанием, гарантия компании Dell не распространяется.
- **ПРЕДУПРЕЖДЕНИЕ. При отсоединении кабеля тяните его за разъем или за язычок, но не за сам кабель. У некоторых кабелей есть**  разъемы с фиксирующими лапками. Перед отсоединением такого кабеля необходимо нажать на них. При разъединении разъемов<br>старайтесь разносить их по прямой линии, чтобы не погнуть контакты. Перед подключением кабеля убедитесь
- **ПРЕДУПРЕЖДЕНИЕ. Во избежание повреждения компьютера выполните следующие шаги, прежде чем приступать к работе с внутренними компонентами компьютера.**
- 1. Чтобы не поцарапать крышку компьютера, работы следует выполнять на плоской и чистой поверхности.
- 2. Выключите компьютер (см. раздел [Выключение компьютера](#page-1-2)).

**ПРЕДУПРЕЖДЕНИЕ. При отсоединении сетевого кабеля сначала отсоедините кабель от компьютера, а затем отсоедините кабель от сетевого устройства.** 

- 3. Отсоедините от компьютера все телефонные и сетевые кабели.
- 4. Отключите компьютер и все внешние устройства от электросети.
- 5. Нажмите и не отпускайте кнопку питания, пока компьютер не подключен к электросети, чтобы заземлить системную плату.
- **ПРЕДУПРЕЖДЕНИЕ. Прежде чем касаться каких-либо внутренних компонентов компьютера, снимите статическое электричество,** прикоснувшись к некрашеной металлической поверхности (например, на задней панели компьютера). Во время работы периодически<br>прикасайтесь к некрашеной металлической поверхности, чтобы снять статическое электричество, которо **компоненты.**

## <span id="page-3-1"></span>**Замена платы PCI/PCI Express**

**Dell™ XPS™ 730/730X Service Manual** 

- Извлечение графической платы PCI Express [при конфигурации с несколькими графическими адаптерами](#page-3-0)
- О Установка графической платы в конфигурации с неско
- [Замена плат](#page-6-0) PCI и PCI Express
- ВНИМАНИЕ! Перед началом работы с внутренними компонентами компьютера прочитайте инструкции по технике безопасности,<br>прилагаемые к компьютеру. Дополнительную информацию о наиболее эффективных мерах обеспечения безопасности
- **ПРИМЕЧАНИЕ**. Если в конфигурации с несколькими графическими адаптерами в каждый разъем для платы PCIe x16 установлено по одной<br>графической плате, использовать разъем PCIe x1 и один разъем PCI невозможно.

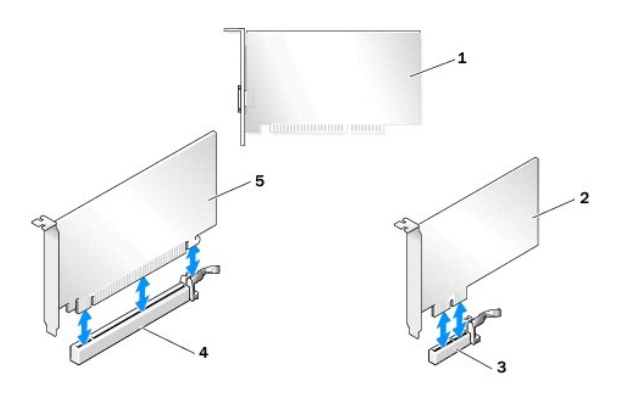

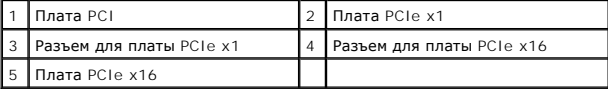

## <span id="page-3-0"></span>**Извлечение графической платы PCI Express при конфигурации с несколькими графическими адаптерами**

- **И примечание**. Информация, приведенная в этом разделе, относится только конфигурациям с двумя или тремя графическими адаптерами PCIe x16. Сведения об извлечении плат PCI или PCIe других типов приводятся в разделе [Замена плат](#page-6-0) PCI и PC
- 1. Выполните процедуры, описанные в разделе [Перед началом работы](file:///C:/data/systems/xps730/ru/SM/before_y.htm#wp1180146).
- 2. Снимите крышку компьютера (см. раздел [Установка крышки корпуса компьютера](file:///C:/data/systems/xps730/ru/SM/computeb.htm#wp1109861)).
- 3. Осторожно придерживая оба графических адаптера одной рукой, извлеките держатель графической платы (при его наличии) другой рукой, вытягивая его вверх и из компьютера. Отложите его в сторону.<br>Повторите этот пункт, если необходимо удалить два держателя из конфигурации с тремя платами.

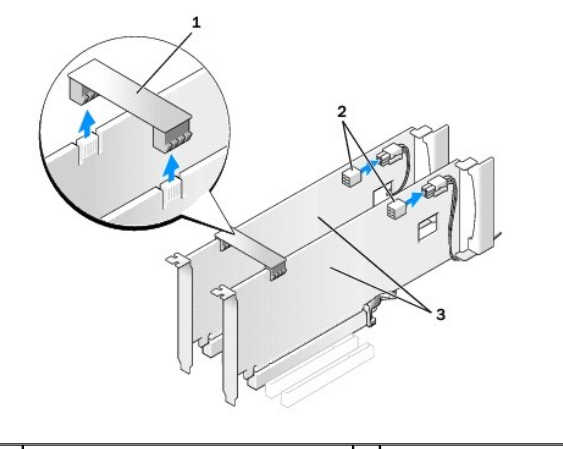

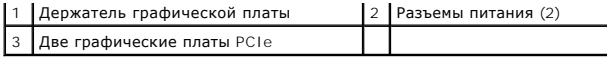

4. Отсоедините от платы все подключенные кабели.

- 5. Удалите невыпадающие винты, размещенные в верхней части кожуха вентилятора платы PCI, и выньте кожух.
- 6. Удалите крепежные винты платы в верхней части держателя платы и сдвиньте держатель платы назад вдоль стенки корпуса.

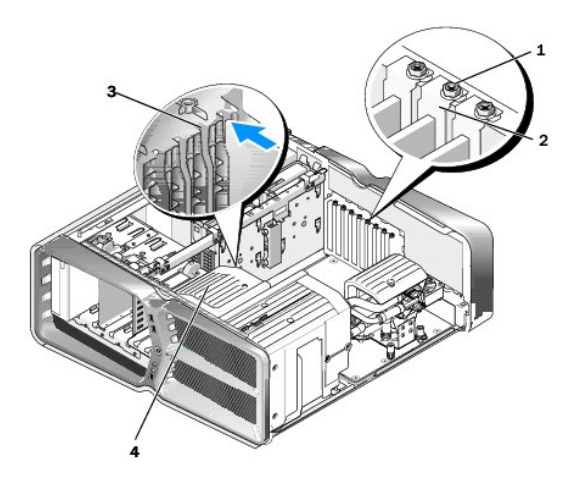

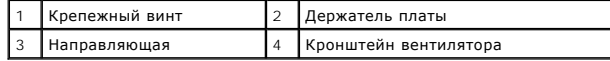

7. Нажмите на зацеп (если имеется) на разъеме системной платы, держа плату за верхний угол, а затем извлеките плату из разъема

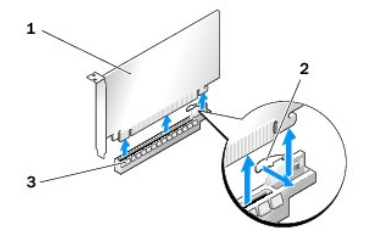

![](_page_4_Picture_202.jpeg)

.

- 8. Установите заглушку в пустой разъем для платы. Инструкции по замене платы см. в разделе Установка графической платы в конфигурации с несколькими платами.
	- **ПРИМЕЧАНИЕ.** Установка заглушек в пустые разъемы для плат необходима для соблюдения требований стандарта FCC. Кроме того, заглушки защищают компьютер от пыли и грязи.
	- **ПРИМЕЧАНИЕ**. Держатель графической платы (имеется не во всех конфигурациях с несколькими графическими платами) может<br>отсутствовать в конфигурации с одной платой.
- ПРЕДУПРЕЖДЕНИЕ. Не прокладывайте кабели плат поверх плат или за ними. Если кабели проложены поверх плат, корпус компьютера<br>может не закрыться. Кроме того, это может повредить оборудование.
- 9. Установите на место кожух вентилятора платы PCI и крышку компьютера (см. раздел [Установка крышки корпуса компьютера](file:///C:/data/systems/xps730/ru/SM/computeb.htm#wp1109861)), подключите компьютер и устройства к электросети и включите их.

## <span id="page-4-0"></span>**Установка графической платы в конфигурации с несколькими платами**

**ПРИМЕЧАНИЕ.** При установке дополнительных плат или удалении плат из конфигурации с двумя или тремя платами вам могут понадобиться дополнительные комплектующие, которые можно заказать в Dell.

В этом разделе описывается использование двух или трех графических плат PCIe, что позволяет использовать преимущества технологии NVIDIA SLI<br>(Scalable Link Interface). <mark>Сведения об установке плат</mark> PCI или PCIe других типов

Некоторые разъемы плат расширения недоступны для использования, если в любой из разъемов плат PCIe x16 установлены платы с двойным разъемом. При установке платы с двойным разъемом вместо платы с одинарным разъемом необходимо извлечь все платы, установленные в эти разъемы<br>расширения. Сведения об извлечении плат PCIe см. в разделе <u>Замена плат PCI и PCI Express</u>

**ПРЕДУПРЕЖДЕНИЕ. Сведения о модернизации системы для использования технологии NVIDIA SLI для нескольких графических плат см. на веб-узле Dell по адресу: support.dell.com.** 

- 1. Выполните процедуры, описанные в разделе [Перед началом работы](file:///C:/data/systems/xps730/ru/SM/before_y.htm#wp1180146).
- 2. Снимите крышку компьютера (см. раздел [Установка крышки корпуса компьютера](file:///C:/data/systems/xps730/ru/SM/computeb.htm#wp1109861)).
- 3. Удалите невыпадающие винты, размещенные в верхней части кожуха вентилятора платы PCI, и выньте кожух.
- 4. Извлеките заглушку или установленную плату, чтобы открыть разъем для платы.

**ПРИМЕЧАНИЕ**. Если при модернизации компьютера до конфигурации с несколькими платами в разъеме PCIe x1 уже установлена плата, ее<br>необходимо извлечь (см. раздел <u>[Замена плат](#page-6-0) PCI и PCI Express</u>).

5. Установите две графические платы с поддержкой SLI в два внешних разъема PCIe x16 на системной плате.

![](_page_5_Picture_9.jpeg)

| I Крепежный винт    | Держатель платы       |
|---------------------|-----------------------|
| <b>Направляющая</b> | Кронштейн вентилятора |

6. Подготовьте плату к установке.

Подробную информацию о конфигурации платы, внутренних соединениях и других вопросах, касающихся взаимодействия платы с компьютером,<br>можно найти в документации, поставляемой вместе с платой.

7. Установите каждую плату вдоль разъема; при этом зацеп (если он имеется) должен быть совмещен с разъемом.

**ПРИМЕЧАНИЕ.** При использовании платы полной длины направляющая должна быть установлена в разъем для направляющих на кронштейне вентилятора.

![](_page_5_Picture_15.jpeg)

![](_page_5_Picture_224.jpeg)

**ПРЕДУПРЕЖДЕНИЕ. Необходимо освободить зацеп, чтобы обеспечить посадку платы. Неправильная установка платы может стать причиной повреждения системной платы.**

Осторожно потяните зацеп (при наличии) и установите плату в разъеме. Нажмите вниз и убедитесь, что плата полностью установилась в разъеме.

- ПРЕДУПРЕЖДЕНИЕ. Не прокладывайте кабели плат поверх плат или за ними. Если кабели проложены поверх плат, корпус компьютера<br>может не закрыться. Кроме того, это может повредить оборудование.
- **ПРЕДУПРЕЖДЕНИЕ. Неправильная установка кабеля питания графического адаптера может привести к ухудшению производительности графического адаптера.**
- 8. Установите крепежные винты платы в верхней части держателя платы соответствующего разъема.
- 9. Аналогично установите дополнительные графические платы.

Подключите дополнительные разъемы питания PCIe от блока питания системы к каждой графической плате. Информацию о подключении кабелей платы смотрите в документации к плате.

10. Установите разъем NVIDIA SLI поверх двух внешних графических плат. На верхней стороне каждой графической платы с поддержкой SLI имеется контакт разъема SLI. Надавите на разъемы и убедитесь, что они полностью покрывают контакты разъемов.

![](_page_6_Picture_8.jpeg)

![](_page_6_Picture_244.jpeg)

- 11. Если имеется держатель графической платы, разместите его поверх установленных плат и надавите до щелчка.
- 12. Установите на место крышку компьютера (см. раздел [Установка крышки корпуса компьютера](file:///C:/data/systems/xps730/ru/SM/computeb.htm#wp1109861)), подключите компьютер и устройства к электросети и включите их.

## <span id="page-6-0"></span>**Замена плат PCI и PCI Express**

- ПРЕДУПРЕЖДЕНИЕ. Во избежание электростатического разряда и повреждения внутренних компонентов заземлитесь, используя<br>антистатический браслет или периодически прикасаясь к некрашеной металлической поверхности корпуса компь
- ПРЕДУПРЕЖДЕНИЕ. Если в купленный компьютер установлен графический адаптер PCI, то при установке дополнительных графических<br>адаптеров извлекать этот адаптер не обязательно; однако этот адаптер понадобится для поиска и устр **извлекли плату, положите ее в надежное и безопасное место.**
- 1. Выполните процедуры, описанные в разделе [Перед началом работы](file:///C:/data/systems/xps730/ru/SM/before_y.htm#wp1180146).
- 2. Снимите крышку компьютера (см. раздел [Установка крышки корпуса компьютера](file:///C:/data/systems/xps730/ru/SM/computeb.htm#wp1109861)).
- 3. Отсоедините от платы все подключенные кабели.
- 4. При использовании платы полной длины вывинтите крепежные винты, размещенные в верхней части кожуха вентилятора платы PCI, и снимите кожух.
- 5. Открутите крепежный винт платы.

![](_page_7_Picture_0.jpeg)

![](_page_7_Picture_193.jpeg)

6. Надавите на зацеп (если имеется) на разъеме системной платы, держа плату за верхний угол, а затем извлеките плату из разъема.

![](_page_7_Figure_3.jpeg)

**И ПРИМЕЧАНИЕ**. При использовании платы полной длины нажмите на зацеп на конце направляющих на кожухе вентилятора.

7. Установите заглушку в пустой разъем для платы. Инструкции по замене платы см. в разделе Замена платы [PCI/PCI Express.](#page-3-1)

**И ПРИМЕЧАНИЕ**. Установка заглушек в пустые разъемы для плат необходима для соблюдения требований стандарта FCC. Кроме того, заглушки защищают компьютер от пыли и грязи.

- ПРЕДУПРЕЖДЕНИЕ. Не прокладывайте кабели плат поверх плат или за ними. Если кабели проложены поверх плат, корпус компьютера<br>может не закрыться. Кроме того, это может повредить оборудование.
- 8. Установите крепежный винт платы.
- 9. Установите кожух вентилятора разъема для платы.
- 10. Установите на место крышку компьютера (см. раздел <u>Установка крышки корпуса компьютера</u>), подключите компьютер и устройства к<br>электросети и включите их.
- 11. Удалите драйвер для снятой платы.
- ПРЕДУПРЕЖДЕНИЕ. При использовании конфигурации с несколькими платами или при модернизации к такой конфигурации см. раздел<br><u>[Установка графической платы в конфигурации с несколькими платами](#page-4-0)</u>, где приводятся сведения об уста
- 12. Нажмите на держатель графической платы (если имеется), расположенный поверх установленных плат, и поверните его вверх, чтобы получить свободный доступ к плате.
- 13. Нажмите на выступ в верхней части держателя графической платы в соответствующем разъеме платы и сдвиньте держатель назад вдоль стенки корпуса.

![](_page_8_Picture_0.jpeg)

![](_page_8_Picture_132.jpeg)

14. Извлеките заглушку или установленную плату (см. [Замена плат](#page-6-0) PCI и PCI Express), чтобы открыть разъем для платы.

15. Подготовьте плату к установке.

Подробную информацию о настройках платы, внутренних соединениях и других вопросах, касающихся взаимодействия платы с компьютером, можно найти в документации, поставляемой вместе с платой.

- 16. Установите плату вдоль разъема; при этом зацеп (если он имеется) должен быть совмещен с разъемом.
	- **ПРИМЕЧАНИЕ.** При использовании платы полной длины направляющая должна быть установлена в разъем для направляющих на кронштейне вентилятора.

![](_page_8_Figure_7.jpeg)

![](_page_8_Picture_133.jpeg)

## **ПРЕДУПРЕЖДЕНИЕ. Необходимо освободить зацеп, чтобы обеспечить посадку платы. Неправильная установка платы может стать причиной повреждения системной платы.**

17. Осторожно потяните зацеп (при наличии) и установите плату в разъеме. Нажмите вниз и убедитесь, что плата полностью установилась в разъеме.

![](_page_9_Figure_0.jpeg)

![](_page_9_Picture_175.jpeg)

- ПРЕДУПРЕЖДЕНИЕ. Не прокладывайте кабели плат поверх плат или за ними. Если кабели проложены поверх плат, корпус компьютера<br>может не закрыться. Кроме того, это может повредить оборудование.
- **ПРЕДУПРЕЖДЕНИЕ. Неправильная установка кабеля питания графического адаптера может привести к ухудшению производительности графического адаптера.**
- 18. Подключите все кабели, которые должны быть подсоединены к плате.

Информацию о подключении кабелей платы смотрите в документации по плате.

- ПРЕДУПРЕЖДЕНИЕ. Перед тем как установить держатель платы на место, убедитесь, что верхние части всех плат и заглушек<br>располагаются на одном уровне с планкой крепления направляющих, а разрезы в верхней части всех плат и за
- 19. Установите держатель графической платы обратно, установив его в изначальное положение, нажмите на его край, чтобы лепесток установился на место до щелчка.
- 20. Если имеется держатель графической платы, разместите его поверх установленных плат и надавите до щелчка.
- 21. Установите на место крышку компьютера (см. раздел [Установка крышки корпуса компьютера](file:///C:/data/systems/xps730/ru/SM/computeb.htm#wp1109861)), подключите компьютер и устройства к электросети и включите их.
- 22. Установите все драйверы, необходимые для работы платы, в соответствии с документацией к ней.

![](_page_10_Picture_1.jpeg)

**Dell™ XPS™ 730/730X Service Manual** 

- ВНИМАНИЕ! Перед началом работы с внутренними компонентами компьютера прочитайте инструкции по технике безопасности,<br>прилагаемые к компьютеру. Дополнительную информацию о наиболее эффективных мерах обеспечения безопасности
- ВНИМАНИЕ! При неправильной установке новая батарейка может взорваться. Сменная батарейка должна быть точно такого же или<br>аналогичного типа, рекомендованного производителем. Утилизируйте использованные батарейки в соответс **производителя.**
- <span id="page-10-1"></span>1. Запишите значения, указанные на всех экранах программы настройки системы (см. раздел [Программа настройки системы](file:///C:/data/systems/xps730/ru/SM/system_s.htm#wp1109861)), чтобы на ([шаг](#page-10-0) 10) иметь возможность восстановить правильные настройки.
- 2. Выполните процедуры, описанные в разделе [Перед началом работы](file:///C:/data/systems/xps730/ru/SM/before_y.htm#wp1180146).
- 3. Снимите крышку компьютера (см. раздел [Установка крышки корпуса компьютера](file:///C:/data/systems/xps730/ru/SM/computeb.htm#wp1109861)).
- 4. Найдите гнездо батарейки (см. раздел [Компоненты системной платы](file:///C:/data/systems/xps730/ru/SM/technica.htm#wp1180401)).
- ПРЕДУПРЕЖДЕНИЕ. Если вы извлекаете батарейку из гнезда, подцепив ее каким-либо тупым предметом, соблюдайте осторожность,<br>чтобы не задеть системную плату этим предметом. Убедитесь, что этот предмет вставлен между батарейко **токопроводящие дорожки схем на системной плате.**

![](_page_10_Picture_10.jpeg)

1 Батарейка (плюс) 2 Рычажок фиксатора батарейки

- 5. Осторожно отведите рычажок фиксатора батарейки в сторону, и батарейка частично выскочит из гнезда.
- 6. Извлеките батарейку из компьютера и ее утилизируйте в соответствии с требованиями.
- 7. Вставьте новую батарейку в гнездо стороной со знаком «+» вверх, затем установите батарейку на место до щелчка.

![](_page_10_Picture_15.jpeg)

 $\boxed{1}$  Батарейка (плюс) $\boxed{2}$  Рычажок фиксатора батарейки

- 8. Установите на место крышку компьютера (см. раздел [Установка крышки корпуса компьютера](file:///C:/data/systems/xps730/ru/SM/computeb.htm#wp1109861)).
- 9. Подключите компьютер и устройства к электросети и включите их.
- <span id="page-10-0"></span>10. Войдите в программу настройки системы (см. раздел [Программа настройки системы](file:///C:/data/systems/xps730/ru/SM/system_s.htm#wp1109861)) и восстановите настройки, записанные вами на ([шаг](#page-10-1) 1).

#### **Установка крышки корпуса компьютера**

**Dell™ XPS™ 730/730X Service Manual** 

- ВНИМАНИЕ! Перед началом работы с внутренними компонентами компьютера прочитайте инструкции по технике безопасности,<br>прилагаемые к компьютеру. Дополнительную информацию о наиболее эффективных мерах обеспечения безопасности
- **ВНИМАНИЕ! Во избежание поражения электрическим током обязательно отключайте компьютер от электросети перед снятием крышки корпуса.**
- ВНИМАНИЕ! Не работайте с компьютером, если с него сняты какие- либо крышки (включая крышку корпуса, переднюю панель, заглушки<br>передней панели и т. п.).
- ПРЕДУПРЕЖДЕНИЕ. Убедитесь в наличии достаточного пространства, на котором можно разместить компьютер со снятой крышкой<br>(потребуется не менее 30 см на рабочем столе).
- 1. Выполните процедуры, описанные в разделе [Перед началом работы](file:///C:/data/systems/xps730/ru/SM/before_y.htm#wp1180146).
- 2. Сдвиньте защелку крышки корпуса назад.

![](_page_11_Picture_9.jpeg)

![](_page_11_Picture_157.jpeg)

- 3. При вытянутой назад защелке крышки возьмитесь за стороны крышки, затем поверните верхнюю часть крышки вверх и по направлению от компьютера.
- 4. Сдвиньте крышку корпуса вперед и вверх, чтобы извлечь ее из пазов для петель, затем отложите ее в безопасное место.
- 5. Чтобы установить крышку корпуса компьютера на место, выполните процедуру снятия в обратном порядке.

### **Замена подставки для компьютера**

**Dell™ XPS™ 730/730X Service Manual** 

- ВНИМАНИЕ! Компьютер имеет большой вес, его может быть сложно перемещать. Обратитесь за помощью, если вам необходимо поднять,<br>переместить или наклонить компьютер, всегда поднимайте его правильно, чтобы избежать травм; не н
- ВНИМАНИЕ! Для обеспечения максимальной стабильности системы корпус всегда следует устанавливать на специальную подставку. При<br>установке без подставки компьютер может опрокинуться, что при определенных обстоятельствах може
- 1. Выполните процедуры, описанные в разделе [Перед началом работы](file:///C:/data/systems/xps730/ru/SM/before_y.htm#wp1180146).
- 2. Ослабьте невыпадающие винты, закрепляющие подставку на основании компьютера.
- 3. Осторожно сдвиньте подставку в направлении задней части компьютера, затем потяните в сторону от компьютера и снимите.

![](_page_12_Picture_8.jpeg)

4. Чтобы установить подставку для компьютера на место, выполните процедуру снятия в обратном порядке.

![](_page_12_Picture_10.jpeg)

#### **Замена блока радиатора процессора Dell™ XPS™ 730/730X Service Manual**

- [Замена блока радиатора процессора с воздушным охлаждением](#page-13-0)
- О Замена блока радиатора процессора с жидкостным охла
- **ВНИМАНИЕ! Перед началом работы с внутренними компонентами компьютера прочитайте инструкции по технике безопасности,** прилагаемые к компьютеру. Дополнительную информацию о наиболее эффективных мерах обеспечения безопасности см. на главной<br>странице раздела Regulatory Compliance (**Соответствие нормативным требованиям**) по адресу: www.dell.
- ПРЕДУПРЕЖДЕНИЕ. Не выполняйте следующие операции, если вы не знакомы с процедурами снятия и установки аппаратного<br>оборудования. Неправильное выполнение этих операций может привести к повреждению системной платы. Сведения

В компьютере используется один из двух типов системы охлаждения: воздушное охлаждение или система H2Ceramic (т.н. H2C или Hot-to-Cold).

#### <span id="page-13-0"></span>**Замена блока радиатора процессора с воздушным охлаждением**

- 1. Выполните процедуры, описанные в разделе [Перед началом работы](file:///C:/data/systems/xps730/ru/SM/before_y.htm#wp1180146).
- 2. Снимите крышку компьютера (см. раздел [Установка крышки корпуса компьютера](file:///C:/data/systems/xps730/ru/SM/computeb.htm#wp1109861)).
- **ВНИМАНИЕ! Радиатор процессора может очень сильно нагреваться при обычной работе. Прикасаться к радиатору можно только по прошествии некоторого времени, необходимого для его остывания.**
- 3. Ослабьте четыре невыпадающих винта, закрепляющие радиатор на корпусе.
- 4. Осторожно извлеките блок радиатора из корпуса. Чтобы полностью освободить блок радиатора, может потребоваться осторожно пошевелить радиатор.
- 5. Отключите кабель вентилятора от заднего разъема для вентилятора на плате цепи светодиодных индикаторов, расположенной в задней части корпуса.

![](_page_13_Picture_15.jpeg)

![](_page_13_Picture_238.jpeg)

- ПРЕДУПРЕЖДЕНИЕ. Радиатор процессора прикреплен к кожуху вентилятора процессора. Снятый кожух вентилятора процессора<br>необходимо укладывать на верхнюю или боковую сторону, чтобы не повредить его термический интерфейс.
- ПРЕДУПРЕЖДЕНИЕ. Нанесите необходимое количество новой термопасты на верхнюю поверхность процессора. Термопаста необходима<br>для обеспечения достаточного термоскрепления, которое является обязательным условием для оптимально
- 6. Чтобы установить на место блок радиатора с воздушным охлаждением, нанесите необходимое количество термопасты на верхнюю часть процессора.
- 7. Совместите отверстия для винтов, расположенные на блоке радиатора, с отверстиями, расположенными на основании компьютера, а затем

установите четыре винта крепления блока.

- 8. Подключите кабель вентилятора к заднему разъему для вентилятора на плате цепи светодиодных индикаторов.
- 9. Установите на место крышку компьютера (см. раздел [Установка крышки корпуса компьютера](file:///C:/data/systems/xps730/ru/SM/computeb.htm#wp1109861)).

#### <span id="page-14-0"></span>**Замена блока радиатора процессора с жидкостным охлаждением**

**ВНИМАНИЕ! Блок жидкостного охлаждения предназначен для охлаждения не только ЦП, но и набора микросхем системной платы. Если**  блок жидкостного охлаждения требуется заменить на другой, необходимо установить систему охлаждения, что позволит избежать<br>перегрева набора микросхем. Если система охлаждения (производства Dell или стороннего поставщика) у **привести к повреждению и полной невозможности работы компьютера.** 

- 1. Выполните процедуры, описанные в разделе [Перед началом работы](file:///C:/data/systems/xps730/ru/SM/before_y.htm#wp1180146)
- 2. Снимите крышку компьютера (см. раздел [Установка крышки корпуса компьютера](file:///C:/data/systems/xps730/ru/SM/computeb.htm#wp1109861)).

**ВНИМАНИЕ! Радиатор процессора может очень сильно нагреваться при обычной работе. Прикасаться к радиатору можно только по прошествии некоторого времени, необходимого для его остывания.** 

- 3. При работе с блоком жидкостного охлаждения необходимо соблюдать следующие меры предосторожности.
	- l Блок жидкостного охлаждения не подлежит обслуживанию или модернизации силами пользователя. Все необходимые работы должны выполняться только квалифицированными специалистами.
	- l Блок жидкостного охлаждения в системе содержит непополняемый холодильный агент. В случае утечки холодильного агента необходимо незамедлительно отключить систему. Отсоедините систему от сетевой розетки и свяжитесь со службой технической поддержки Dell.
	- l При попадании холодильного агента на кожу смойте его водой с мылом. При появлении раздражения обратитесь к врачу.
	- l При попадании холодильного агента в глаза немедленно смойте его водой (в течение 15 минут, с открытыми веками). Если раздражение не исчезает, обратитесь к врачу.
- 4. Отключите кабель блока жидкостного охлаждения от разъема H2C на главной панели (см. раздел [Главная панель](file:///C:/data/systems/xps730/ru/SM/technica.htm#wp1183671)).

ПРЕДУПРЕЖДЕНИЕ. Радиатор процессора прикреплен к блоку жидкостного охлаждения. Снятый блок жидкостного охлаждения<br>необходимо укладывать на верхнюю или боковую сторону, чтобы не повредить его термический интерфейс.

5. Ослабьте винты блока жидкостного охлаждения, затем извлеките его из компьютера и отложите в сторону.

![](_page_14_Picture_16.jpeg)

Блок жидкостного охлаждения 2 Невыпадающие винты

**ПРЕДУПРЕЖДЕНИЕ. Нанесите необходимое количество новой термопасты на верхнюю поверхность процессора. Термопаста необходима для обеспечения достаточного термоскрепления, которое является обязательным условием для оптимальной работы процессора.**

6. Для установки блока радиатора с жидкостным охлаждением нанесите необходимое количество термопасты на верхнюю часть процессора.

7. Совместите отверстия для винтов, расположенные на блоке жидкостного охлаждения, с отверстиями, расположенными на основании компьютера, а затем установите шесть винтов крепления блока.

- 8. Подключите кабель блока жидкостного охлаждения к разъему H2C на главной панели (см. раздел [Главная панель](file:///C:/data/systems/xps730/ru/SM/technica.htm#wp1183671)).
- 9. Закройте крышку компьютера (см. раздел [Установка крышки корпуса компьютера](file:///C:/data/systems/xps730/ru/SM/computeb.htm#wp1109861)).
- 10. Подключите компьютер и периферийные устройства к сети питания и включите их.

## **Замена дисководов**

**Dell™ XPS™ 730/730X Service Manual** 

- [Замена жесткого диска](#page-16-0)
- [Замена панели дисковода](#page-20-0)
- [Замена дисковода гибких дисков](#page-21-0) (толькоXPS 730)
- [Установка устройства чтения карт памяти](#page-25-0)
- ВНИМАНИЕ! Перед началом работы с внутренними компонентами компьютера прочитайте инструкции по технике безопасности,<br>прилагаемые к компьютеру. Дополнительную информацию о наиболее эффективных мерах обеспечения безопасности

#### <span id="page-16-0"></span>**Замена жесткого диска**

- **ВНИМАНИЕ! Во избежание поражения электрическим током обязательно отключайте компьютер от электросети перед снятием крышки корпуса.**
- **ПРЕДУПРЕЖДЕНИЕ. Перед заменой жесткого диска, содержащего ценную информацию, создайте резервную копию всех хранящихся на нем файлов.**
- 1. Выполните процедуры, описанные в разделе [Перед началом работы](file:///C:/data/systems/xps730/ru/SM/before_y.htm#wp1180146).
- 2. Снимите крышку компьютера (см. раздел [Установка крышки корпуса компьютера](file:///C:/data/systems/xps730/ru/SM/computeb.htm#wp1109861)).
- 3. Отключите кабель энергопитания, а также интерфейсный кабель дисковода гибких дисков от дисковода.

#### **Dell™ XPS™ 730:**

![](_page_16_Picture_15.jpeg)

**Dell XPS 730X:**

![](_page_17_Figure_0.jpeg)

4. Надавите на синие выступы, расположенные на обеих сторонах кронштейна жестких дисков, а затем сдвиньте жесткий диск вверх и извлеките его из отсека для жестких дисков.

![](_page_17_Picture_2.jpeg)

![](_page_17_Picture_95.jpeg)

**ПРИМЕЧАНИЕ**. Если кронштейн жесткого диска установлен внутри отсека для жесткого диска, извлеките кронштейн перед установкой<br>нового жесткого диска.

5. Подготовьте новый жесткий диск к установке и проверьте по документации, поставляемой с жестким диском, позволяет ли конфигурация жесткого диска использовать его с данным компьютером.

**ПРИМЕЧАНИЕ**. Если с устанавливаемым жестким диском кронштейн не поставлялся, следует использовать кронштейн ранее<br>использовавшегося жесткого диска; для этого установите кронштейн на новый диск.

#### **3,5-дюймовый жесткий диск:**

#### **Извлечение:**

![](_page_17_Picture_9.jpeg)

#### **Установка:**

![](_page_18_Figure_1.jpeg)

## **2,5-дюймовый жесткий диск:**

![](_page_18_Figure_3.jpeg)

#### **Извлечение:**

![](_page_18_Picture_79.jpeg)

#### **Установка:**

![](_page_18_Figure_7.jpeg)

![](_page_18_Picture_80.jpeg)

6. Убедитесь в том, что отсек для жесткого диска пуст и ничто не препятствует доступу к нему.

7. Аккуратно вставьте жесткий диск в отсек для дисков до щелчка.

![](_page_19_Picture_0.jpeg)

**ПРЕДУПРЕЖДЕНИЕ. Убедитесь, что кабели надежно установлены во все разъемы.**

- 8. Подключите кабель питания к жесткому диску.
- 9. Подключите кабель данных к жесткому диску.

**Dell XPS 730:**

![](_page_19_Figure_5.jpeg)

**Dell XPS 730X:**

![](_page_20_Figure_0.jpeg)

- 10. Установите на место крышку компьютера (см. раздел [Установка крышки корпуса компьютера](file:///C:/data/systems/xps730/ru/SM/computeb.htm#wp1109861)).
- 11. Подключите компьютер и периферийные устройства к сети питания и включите их.

Инструкции по установке дополнительных программ, необходимых для работы диска, см. в документации, поставляемой с диском.

## <span id="page-20-0"></span>**Замена панели дисковода**

- 1. Выполните процедуры, описанные в разделе [Перед началом работы](file:///C:/data/systems/xps730/ru/SM/before_y.htm#wp1180146).
- 2. Снимите крышку компьютера (см. раздел [Установка крышки корпуса компьютера](file:///C:/data/systems/xps730/ru/SM/computeb.htm#wp1109861)).
- 3. Возьмитесь за защелку дисковода и сдвиньте ее в сторону основания компьютера до открытия панели дисковода.

![](_page_20_Picture_8.jpeg)

![](_page_20_Picture_121.jpeg)

- 4. Поверните панель дисковода наружу и поднимите ее, снимая с боковых петель.
- 5. Поместите панель дисковода в безопасное место.
- 6. Чтобы установить новую панель дисковода, совместите выступы панели дисковода с боковыми петлями.

![](_page_21_Picture_0.jpeg)

![](_page_21_Picture_108.jpeg)

- 7. Поверните панель дисковода к компьютеру до щелчка, чтобы установить ее на место.
- 8. Установите на место крышку компьютера (см. раздел [Установка крышки корпуса компьютера](file:///C:/data/systems/xps730/ru/SM/computeb.htm#wp1109861)).

## <span id="page-21-0"></span>**Замена дисковода гибких дисков (только XPS 730)**

- 1. Выполните процедуры, описанные в разделе [Перед началом работы](file:///C:/data/systems/xps730/ru/SM/before_y.htm#wp1180146).
- 2. Снимите крышку компьютера (см. раздел [Установка крышки корпуса компьютера](file:///C:/data/systems/xps730/ru/SM/computeb.htm#wp1109861)).
- 3. Снимите панель дисковода (см. раздел [Замена панели дисковода](#page-20-0)).
- 4. Отсоедините кабель питания и кабель данных от задней панели дисковода гибких дисков.

![](_page_21_Picture_9.jpeg)

5. Выдвиньте защелку дисковода по направлению к основанию компьютера, чтобы высвободить ступенчатый винт, а затем извлеките дисковод из отсека.

![](_page_22_Figure_0.jpeg)

6. Если к новому дисководу винты не прилагаются, проверьте наличие ступенчатых винтов внутри панели дисковода. При наличии винтов используйте их с новым дисководом.

![](_page_22_Figure_2.jpeg)

7. Аккуратно вставьте жесткий диск в отсек для дисков до щелчка.

![](_page_22_Figure_4.jpeg)

- 8. Подсоедините кабели питания и данных к задней части нового дисковода.
- 9. Проверьте соединение всех кабелей и убедитесь, что кабели не мешают притоку воздуха для охлаждающих вентиляторов.
- 10. Установите на место панель дисковода (см. раздел [Замена панели дисковода](#page-20-0)).
- 11. Установите на место крышку компьютера (см. раздел [Установка крышки корпуса компьютера](file:///C:/data/systems/xps730/ru/SM/computeb.htm#wp1109861)).
- 12. Подключите компьютер и устройства к электросети и включите их.

Инструкции по установке дополнительных программ, необходимых для работы диска, см. в документации, поставляемой с диском.

13. Войдите в программу настройки системы (см. раздел [Программа настройки системы](file:///C:/data/systems/xps730/ru/SM/system_s.htm#wp1109861)) и выберите соответствующее значение для параметра **Diskette Drive** (Дисковод гибких дисков).

Установка оптического дисковода

- 1. Выполните процедуры, описанные в разделе [Перед началом работы](file:///C:/data/systems/xps730/ru/SM/before_y.htm#wp1180146).
- 2. Снимите крышку компьютера (см. раздел [Установка крышки корпуса компьютера](file:///C:/data/systems/xps730/ru/SM/computeb.htm#wp1109861)).
- 3. Снимите панель дисковода (см. раздел [Замена панели дисковода](#page-20-0)).
- 4. Отсоедините кабель питания и кабель данных от задней части дисковода.

**ПРИМЕЧАНИЕ**. Если вы вынимаете единственный оптический дисковод и в этот раз не планируете заменять его, отключите шину данных<br>от системной платы и отложите ее в сторону.

![](_page_23_Figure_8.jpeg)

5. Выдвиньте защелку дисковода по направлению к основанию компьютера, чтобы высвободить ступенчатый винт, а затем извлеките оптический дисковод из отсека.

![](_page_23_Picture_10.jpeg)

6. Подготовьте оптический дисковод к установке и проверьте по документации, поставляемой с дисководом, позволяет ли конфигурация дисковода использовать его с данным компьютером.

**И примечание**. При установке дисковода с интерфейсом IDE рекомендуется настроить его как «cable-select».

7. Если к новому оптическому дисководу винты не прилагаются, проверьте наличие ступенчатых винтов внутри панели дисковода. При наличии

винтов используйте их с новым дисководом

![](_page_24_Figure_1.jpeg)

8. Осторожно вставьте оптический диск на место до щелчка или пока он не будет надежно установлен.

![](_page_24_Figure_3.jpeg)

9. Подсоедините кабели питания и данных к оптическому дисководу.

Информацию о том, как найти разъем системной платы, см. в разделе [Компоненты системной платы](file:///C:/data/systems/xps730/ru/SM/technica.htm#wp1180401).

![](_page_24_Figure_6.jpeg)

- 10. Проверьте соединение всех кабелей и убедитесь, что кабели не мешают притоку воздуха для охлаждающих вентиляторов.
- 11. Установите на место панель дисковода (см. раздел [Замена панели дисковода](#page-20-0)).
- 12. Установите на место крышку компьютера (см. раздел [Установка крышки корпуса компьютера](file:///C:/data/systems/xps730/ru/SM/computeb.htm#wp1109861)).
- 13. Подключите компьютер и устройства к электросети и включите их.

Инструкции по установке дополнительных программ, необходимых для работы диска, см. в документации, поставляемой с диском.

14. Войдите в программу настройки системы (см. раздел <u>Программа настройки системы</u>) и выберите соответствующее значение для параметра **Driv**e<br>(Дисковод).

## <span id="page-25-0"></span>**Установка устройства чтения карт памяти**

- 1. Выполните процедуры, описанные в разделе [Перед началом работы](file:///C:/data/systems/xps730/ru/SM/before_y.htm#wp1180146).
- 2. Снимите крышку компьютера (см. раздел [Установка крышки корпуса компьютера](file:///C:/data/systems/xps730/ru/SM/computeb.htm#wp1109861)).
- 3. Снимите панель дисковода (см. раздел [Замена панели дисковода](#page-20-0)).
- 4. Отсоедините кабель от задней части устройства чтения карт памяти.

![](_page_25_Figure_7.jpeg)

5. Выдвиньте защелку дисковода по направлению к основанию компьютера, чтобы высвободить ступенчатый винт, а затем извлеките устройство чтения карт памяти из отсека.

![](_page_25_Figure_9.jpeg)

6. Если к новому устройству чтения карт памяти винты не прилагаются, проверьте наличие ступенчатых винтов внутри панели дисковода. При наличии винтов используйте их с новым устройством чтения карт памяти.

![](_page_26_Figure_0.jpeg)

7. Аккуратно вставьте устройство чтения карт памяти в отсек для дисков до щелчка.

![](_page_26_Figure_2.jpeg)

8. Подключите кабель к задней части устройства чтения карт памяти.

- 9. Проверьте соединение всех кабелей и убедитесь, что кабели не мешают притоку воздуха для охлаждающих вентиляторов.
- 10. Установите на место панель дисковода (см. раздел [Замена панели дисковода](#page-20-0)).
- 11. Установите на место крышку компьютера (см. раздел [Установка крышки корпуса компьютера](file:///C:/data/systems/xps730/ru/SM/computeb.htm#wp1109861)).
- 12. Подключите компьютер и устройства к электросети и включите их.

Инструкции по установке дополнительных программ, необходимых для работы диска, см. в документации, поставляемой с диском.

13. Войдите в программу настройки системы (см. раздел [Программа настройки системы](file:///C:/data/systems/xps730/ru/SM/system_s.htm#wp1109861)) и выберите соответствующее значение для параметра **USB for FlexBay** (USB для отсека FlexBay).

#### **Замена вентиляторов**

**Dell™ XPS™ 730/730X Service Manual** 

- ВНИМАНИЕ! Перед началом работы с внутренними компонентами компьютера прочитайте инструкции по технике безопасности,<br>прилагаемые к компьютеру. Дополнительную информацию о наиболее эффективных мерах обеспечения безопасности
- <span id="page-27-0"></span>ВНИМАНИЕ! Во избежание риска поражения электрическим током, получения травм от движущихся лопастей вентилятора или других<br>неожиданных травм всегда отключайте компьютер от электрической розетки, прежде чем снимать крышку.

#### **Извлечение разъема для карт памяти и кожухов вентилятора процессора**

- 1. Выполните процедуры, описанные в разделе [Перед началом работы](file:///C:/data/systems/xps730/ru/SM/before_y.htm#wp1180146).
- 2. Снимите крышку компьютера (см. раздел [Установка крышки корпуса компьютера](file:///C:/data/systems/xps730/ru/SM/computeb.htm#wp1109861)).
- 3. Вывинтите невыпадающие винты, размещенные в верхней части кожуха, и извлеките кожух из корпуса компьютера.

#### **Замена блока вентилятора разъема для платы**

- 1. Извлеките кожух вентилятора разъема для платы (см. раздел [Извлечение разъема для карт памяти и кожухов вентилятора процессора](#page-27-0))
- 2. Извлеките все полноразмерные платы расширения (см. раздел [Замена плат](file:///C:/data/systems/xps730/ru/SM/cards.htm#wp1190196) PCI и PCI Express).
- 3. Отсоедините кабель вентилятора от разъема FAN\_CAGE на системной плате.
- 4. Выкрутите передний и задний винты на основании каркаса вентилятора.
- 5. Сдвиньте каркас вентилятора в сторону тыльной части корпуса, чтобы освободить выступы на каркасе.
- 6. Поднимите каркас и извлеките его из корпуса.

![](_page_27_Picture_16.jpeg)

![](_page_27_Picture_209.jpeg)

7. [Чтобы установить блок вентилятора карт памяти](file:///C:/data/systems/xps730/ru/SM/technica.htm#wp1183671), подключите кабель вентилятора к разъему FAN\_CAGE на системной плате (см. раздел Главная <u>панель</u>).

8. Совместите выступы на каркасе вентилятора с отверстиями на корпусе. Вставьте выступы и задвиньте каркас в сторону передней части корпуса.

9. Установите винты крепления вентилятора в передней и задней части каркаса вентилятора.

- 10. Установите все платы расширения, которые были сняты (см. раздел Замена платы [PCI/PCI Express](file:///C:/data/systems/xps730/ru/SM/cards.htm#wp1193437)).
- 11. Установите на место кожух вентилятора платы PCI и невыпадающие винты в верхней его части.
- 12. Установите на место крышку компьютера (см. раздел [Установка крышки корпуса компьютера](file:///C:/data/systems/xps730/ru/SM/computeb.htm#wp1109861)).
- 13. Подключите компьютер и устройства к электросети и включите их.

#### **Замена блока вентилятора процессора**

1. Извлеките кожух вентилятора разъема для платы (см. раздел [Извлечение разъема для карт памяти и кожухов вентилятора процессора](#page-27-0)).

![](_page_28_Picture_6.jpeg)

Кожух вентилятора процессора  $\begin{bmatrix} 2 \end{bmatrix}$  Невыпадающие винты (2)

- 2. Снимите кожух вентилятора процессора (см. раздел [Извлечение разъема для карт памяти и кожухов вентилятора процессора](#page-27-0)).
- 3. Отсоедините кабель вентилятора от разъема FAN\_CPU\_FRONT на главной панели (см. раздел [Главная панель](file:///C:/data/systems/xps730/ru/SM/technica.htm#wp1183671)).
- 4. Ослабьте невыпадающие винты, закрепляющие кожух вентилятора процессора на корпусе, затем поверните кожух назад.
- 5. Чтобы установить блок вентилятора процессора, совместите пазы для петель кожуха вентилятора процессора с направляющими для петель, расположенными на корпусе.
- 6. Осторожно поверните кожух вентилятора процессора в сторону вентилятора, затем затяните два невыпадающих винта.
- 7. Подключите кабель вентилятора к заднему разъему для вентилятора на плате цепи светодиодных индикаторов, расположенной в задней части корпуса.
- 8. Установите на место кожух вентилятора процессора в верхнюю часть блока вентилятора процессора и затяните два невыпадающих винта.
- 9. Установите на место крышку компьютера (см. раздел [Установка крышки корпуса компьютера](file:///C:/data/systems/xps730/ru/SM/computeb.htm#wp1109861)).
- 10. Подключите компьютер и периферийные устройства к сети питания и включите их.

#### **Замена вентилятора жесткого диска**

- 1. Выполните процедуры, описанные в разделе [Перед началом работы](file:///C:/data/systems/xps730/ru/SM/before_y.htm#wp1180146).
- 2. Снимите крышку компьютера (см. раздел [Установка крышки корпуса компьютера](file:///C:/data/systems/xps730/ru/SM/computeb.htm#wp1109861)).
- 3. Извлеките все установленные модули памяти (см. раздел [Замена модуля](file:///C:/data/systems/xps730/ru/SM/memory.htm#wp1188716) (модулей) памяти).
- 4. Отсоедините кабель вентилятора от разъема FAN\_CPU\_FRONT на главной панели (см. раздел [Главная панель](file:///C:/data/systems/xps730/ru/SM/technica.htm#wp1183671)).
- 5. Надавите на защелку вентилятора жесткого диска и выдвиньте в сторону от отсеков для жестких дисков, а затем извлеките из корпуса компьютера.

![](_page_29_Picture_2.jpeg)

1 Защелка вентилятора жесткого диска 2 Вентилятор жесткого диска

- 6. Для установки вентилятора жесткого диска вставьте его на место между отсеками для жестких дисков.
- 7. Подключите кабель вентилятора к разъему FAN\_HDD на главной панели (см. раздел [Главная панель](file:///C:/data/systems/xps730/ru/SM/technica.htm#wp1183671)).
- 8. Установите на место крышку компьютера (см. раздел [Установка крышки корпуса компьютера](file:///C:/data/systems/xps730/ru/SM/computeb.htm#wp1109861)).
- 9. Подключите компьютер и устройства к электросети и включите их.

#### **Замена главной панели**

**Dell™ XPS™ 730/730X Service Manual** 

- ВНИМАНИЕ! Перед началом работы с внутренними компонентами компьютера прочитайте инструкции по технике безопасности,<br>прилагаемые к компьютеру. Дополнительную информацию о наиболее эффективных мерах обеспечения безопасности
- 1. Выполните процедуры, описанные в разделе [Перед началом работы](file:///C:/data/systems/xps730/ru/SM/before_y.htm#wp1180146).
- 2. Снимите крышку компьютера (см. раздел [Установка крышки корпуса компьютера](file:///C:/data/systems/xps730/ru/SM/computeb.htm#wp1109861)).
- 3. Снимите кожух вентилятора (см. раздел [Извлечение разъема для карт памяти и кожухов вентилятора процессора](file:///C:/data/systems/xps730/ru/SM/fans.htm#wp1180416)).
- 4. Снимите блок разъема для карт памяти (см. раздел [Замена блока вентилятора разъема для платы](file:///C:/data/systems/xps730/ru/SM/fans.htm#wp1180427)).
- 5. Снимите блок вентилятора процессора (см. [Замена блока вентилятора процессора](file:///C:/data/systems/xps730/ru/SM/fans.htm#wp1180502)).
- 6. Отключите все кабели от главной панели.
- 7. Выверните три винта крепления главной панели к металлическому основанию.
- 8. Извлеките главную панель.

![](_page_30_Picture_12.jpeg)

![](_page_30_Picture_199.jpeg)

- 9. Для обратной установки главной панели расположите ее над металлическим основанием.
- 10. Установите на место три винта крепления блока главной панели к металлическому основанию.
- 11. Подключите все кабели к главной панели.
- 12. Установите на место блок вентилятора процессора (см. [Замена блока вентилятора процессора](file:///C:/data/systems/xps730/ru/SM/fans.htm#wp1180502)).
- 13. Установите блок вентилятора разъема для карт памяти (см. раздел [Замена блока вентилятора разъема для платы](file:///C:/data/systems/xps730/ru/SM/fans.htm#wp1180427)).
- 14. Установите на место кожух вентилятора.
- 15. Установите на место крышку компьютера (см. раздел [Установка крышки корпуса компьютера](file:///C:/data/systems/xps730/ru/SM/computeb.htm#wp1109861)).

## **Замена модуля (модулей) памяти**

**Dell™ XPS™ 730/730X Service Manual** 

- ВНИМАНИЕ! Перед началом работы с внутренними компонентами компьютера прочитайте инструкции по технике безопасности,<br>прилагаемые к компьютеру. Дополнительную информацию о наиболее эффективных мерах обеспечения безопасности
- 1. Выполните процедуры, описанные в разделе [Перед началом работы](file:///C:/data/systems/xps730/ru/SM/before_y.htm#wp1180146).
- 2. Снимите крышку компьютера (см. раздел [Установка крышки корпуса компьютера](file:///C:/data/systems/xps730/ru/SM/computeb.htm#wp1109861)).
- 3. Найдите модули памяти на системной плате (см. раздел [Компоненты системной платы](file:///C:/data/systems/xps730/ru/SM/technica.htm#wp1180401)).
- 4. Раздвиньте фиксатор с каждой стороны разъема модуля памяти.

![](_page_31_Figure_8.jpeg)

![](_page_31_Picture_163.jpeg)

5. Возьмите модуль и потяните его вверх.

Если модуль извлекается с трудом, осторожно двигайте модуль вперед и назад, чтобы извлечь его из разъема.

## **ПРЕДУПРЕЖДЕНИЕ. Не устанавливайте модули памяти с поддержкой ECC (проверки и исправления ошибок).**

6. Обязательно установите один модуль памяти в разъем DIMM 0, расположенный ближе всего к процессору, прежде чем устанавливать модули в любой другой разъем.

![](_page_31_Picture_14.jpeg)

**Dell™ XPS™ 730:**

![](_page_31_Picture_164.jpeg)

**Dell XPS 730X:**

![](_page_32_Picture_0.jpeg)

7. Совместите выемку на нижней стороне модуля с выступом на разъеме.

![](_page_32_Figure_2.jpeg)

![](_page_32_Picture_131.jpeg)

## **ПРЕДУПРЕЖДЕНИЕ. Во избежание повреждения модуля вдавите его в разъем под прямым углом, прилагая равные усилия к каждому краю модуля.**

8. Вставьте модуль в разъем до щелчка.

Если модуль вставлен правильно, фиксаторы встают в высечки с каждого края модуля со щелчком.

![](_page_32_Picture_7.jpeg)

- 9. Установите на место крышку компьютера (см. раздел [Установка крышки корпуса компьютера](file:///C:/data/systems/xps730/ru/SM/computeb.htm#wp1109861)).
- 10. Подключите компьютер и устройства к электросети и включите их.

Когда появится сообщение об изменении размера памяти, нажмите <F1>.

- 11. Войдите в систему.
- 12. Щелкните правой кнопкой мыши значок **Мой компьютер** на рабочем столе Microsoft® Windows® и выберите пункт **Свойства**.
- 13. Откройте вкладку **Общие**.
- 14. Чтобы проверить правильность установки памяти, просмотрите указанный объем памяти (RAM).

![](_page_33_Picture_1.jpeg)

**Dell™ XPS™ 730/730X Service Manual** 

ВНИМАНИЕ! Перед началом работы с внутренними компонентами компьютера прочитайте инструкции по технике безопасности,<br>прилагаемые к компьютеру. Дополнительную информацию о наиболее эффективных мерах обеспечения безопасности

**ВНИМАНИЕ! Во избежание поражения электрическим током обязательно отключайте компьютер от электросети перед снятием крышки корпуса.** 

- 1. Выполните процедуры, описанные в разделе [Перед началом работы](file:///C:/data/systems/xps730/ru/SM/before_y.htm#wp1180146).
- 2. Снимите крышку компьютера (см. раздел [Установка крышки корпуса компьютера](file:///C:/data/systems/xps730/ru/SM/computeb.htm#wp1109861)).
- 3. Извлеките все жесткие диски, установленные во внутренних отсеках для жестких дисков (см. раздел [Замена жесткого диска](file:///C:/data/systems/xps730/ru/SM/drives.htm#wp1180238)).
- 4. Извлеките вентилятор жесткого диска, если он имеется (см. раздел [Замена вентилятора жесткого диска](file:///C:/data/systems/xps730/ru/SM/fans.htm#wp1180770)).
- 5. Выверните два винта крепления переднего отсека для жесткого диска к корпусу.
- 6. Извлеките передний отсек для жесткого диска из корпуса.

![](_page_33_Picture_11.jpeg)

7. Выверните четыре винта, которыми блок питания крепится к задней панели шасси компьютера.

8. Отсоедините кабельный жгут питания от блока питания. Для этого нажмите на два выступа и извлеките жгут из блока питания.

![](_page_34_Picture_0.jpeg)

![](_page_34_Picture_136.jpeg)

- 9. Выдвиньте блок питания по направлению к передней части компьютера, чтобы высвободить его из крепежных выступов на корпусе компьютера.
- 10. Выдвиньте блок питания в направлении отсека для жестких дисков до тех пор, пока выступающая кромка корпуса не перестанет его закрывать. Затем аккуратно извлеките блок питания из корпуса компьютера.
- 11. Для правильной установки нового блока питания следите за тем, чтобы выступы в тыльной части корпуса компьютера встали на место.
- 12. Установите на место четыре винта, которые крепят блок питания к корпусу компьютера.
- 13. Подключите кабельный жгут питания к блоку питания.
- 14. Установите на место два отсека для жестких дисков.
- 15. Установите на место все жесткие диски, [которые должны быть установлены во внутренних отсеках для жестких дисков](file:///C:/data/systems/xps730/ru/SM/drives.htm#wp1180238) (см. раздел Замена жесткого диска).
- 16. Установите на место вентилятор жесткого диска, если он имеется (см. раздел [Замена вентилятора жесткого диска](file:///C:/data/systems/xps730/ru/SM/fans.htm#wp1180770)).
- 17. Прикрепите все кабели питания постоянного тока, которые были ранее подключены, следя за тем, чтобы они были проложены так же, как были проложены ранее.
- 18. Установите на место крышку компьютера (см. раздел [Установка крышки корпуса компьютера](file:///C:/data/systems/xps730/ru/SM/computeb.htm#wp1109861)).
- 19. Подключите компьютер и устройства к электросети и включите их.

![](_page_35_Picture_225.jpeg)

- [Снятие процессора](#page-35-0)
- [Установка процессора](#page-36-0)
- 1. Выполните процедуры, описанные в разделе [Перед началом работы](file:///C:/data/systems/xps730/ru/SM/before_y.htm#wp1180146). 2. Снимите крышку компьютера (см. раздел [Установка крышки корпуса компьютера](file:///C:/data/systems/xps730/ru/SM/computeb.htm#wp1109861)). ВНИМАНИЕ! Перед началом работы с внутренними компонентами компьютера прочитайте инструкции по технике безопасности,<br>прилагаемые к компьютеру. Дополнительную информацию о наиболее эффективных мерах обеспечения безопасности ПРЕДУПРЕЖДЕНИЕ. Не выполняйте следующие операции, если вы не знакомы с процедурами снятия и установки аппаратного<br>оборудования. Неправильное выполнение этих операций может привести к повреждению системной платы. Сведения

ВНИМАНИЕ! Несмотря на пластмассовый кожух, радиатор в сборе может очень сильно нагреваться при обычной работе. Чтобы к нему<br>можно было прикасаться, должно пройти определенное время после выключения компьютера.

- 3. Отсоедините кабели питания от разъемов ATX\_POWER и ATX\_CPU (см. раздел [Компоненты системной платы](file:///C:/data/systems/xps730/ru/SM/technica.htm#wp1180401)) на системной плате.
- 4. Извлеките вентилятор и блок радиатора процессора из компьютера (см. раздел [Замена блока вентилятора процессора](file:///C:/data/systems/xps730/ru/SM/fans.htm#wp1180502)).

**ПРИМЕЧАНИЕ.** Если для нового процессора не требуется новый радиатор, повторно используйте первоначальный блок радиатора при установке нового процессора.

- 5. Нажмите на рычажок фиксатора и высвободите его из-под выступа, которым он удерживается.
- 6. Откройте крышку процессора, если применимо.

## <span id="page-35-0"></span>**Снятие процессора**

![](_page_35_Figure_13.jpeg)

## **ПРЕДУПРЕЖДЕНИЕ. При замене процессора не прикасайтесь ни к каким контактам внутри гнезда и не допускайте падения любых предметов на контакты в гнезде.**

7. Поднимите процессор, извлеките его из гнезда и отложите в безопасное место.

Оставьте рычажок фиксатора в верхнем положении, чтобы гнездо было готово для установки нового процессора.

8. Распаковывая новый процессор, соблюдайте осторожность, чтобы не прикоснуться к нижней части процессора.

#### <span id="page-36-0"></span>**Установка процессора**

![](_page_36_Figure_1.jpeg)

![](_page_36_Picture_219.jpeg)

9. Если рычаг фиксатора на гнезде не в верхнем положении, поднимите его.

- ПРЕДУПРЕЖДЕНИЕ. Контакты гнезда являются хрупкими. Во избежание повреждения контактов правильно совместите микропроцессор с<br>гнездом и не прикладывайте к процессору особых усилий во время его установки. Будьте осторожны, ч **системной платы и не погнуть их.**
- 10. Совместите переднюю и заднюю направляющие прорези на процессоре с передней и задней направляющими прорезями на гнезде.
- 11. Совместите контакты «1» на процессоре и гнезде.
- **ПРЕДУПРЕЖДЕНИЕ. Во избежание повреждения контактов правильно совместите процессор с гнездом и не прикладывайте к процессору усилий во время его установки.**
- 12. Аккуратно вставьте процессор в гнездо и убедитесь, что он расположен правильно.
- 13. Когда процессор полностью установится в гнездо, закройте крышку процессора, если применимо.

Убедитесь в том, что выступ на крышке процессора расположен под центральной защелкой крышки на гнезде.

- 14. Сдвиньте рычажок фиксатора гнезда назад к гнезду и зафиксируйте его на месте, чтобы закрепить процессор.
- 15. Удалите термопасту с нижней части радиатора.
- **ПРЕДУПРЕЖДЕНИЕ. Нанесите новую термопасту. Новая термопаста необходима для обеспечения достаточного термоскрепления, которое является обязательным условием для оптимальной работы процессора.**
- 16. Нанесите новую термопасту на верхнюю поверхность процессора.
- 17. Установите вентилятор процессора и блок радиатора (см. раздел [Замена блока радиатора процессора](file:///C:/data/systems/xps730/ru/SM/cooling_.htm#wp1185253)).
- **ПРЕДУПРЕЖДЕНИЕ. Убедитесь, что вентилятор и блок радиатора радиатор процессора плотно встали на свое место и надежно закреплены.**

18. Установите крышку корпуса (см. раздел [Установка крышки корпуса компьютера](file:///C:/data/systems/xps730/ru/SM/computeb.htm#wp1109861)).

19. Подключите компьютер и устройства к электросети и включите их.

![](_page_38_Picture_1.jpeg)

**Dell™ XPS™ 730/730X Service Manual** 

- ВНИМАНИЕ! Перед началом работы с внутренними компонентами компьютера прочитайте инструкции по технике безопасности,<br>прилагаемые к компьютеру. Дополнительную информацию о наиболее эффективных мерах обеспечения безопасности
- 1. Выполните процедуры, описанные в разделе [Перед началом работы](file:///C:/data/systems/xps730/ru/SM/before_y.htm#wp1180146).
- 2. Снимите крышку компьютера (см. раздел [Установка крышки корпуса компьютера](file:///C:/data/systems/xps730/ru/SM/computeb.htm#wp1109861)).
- 3. Извлеките все платы расширения полной длины (см. раздел [Замена плат](file:///C:/data/systems/xps730/ru/SM/cards.htm#wp1190196) PCI и PCI Express).
- 4. Извлеките все компоненты, ограничивающие доступ к системной плате.
- 5. Отсоедините все кабели от системной платы.
- **ПРЕДУПРЕЖДЕНИЕ. При замене системной платы визуально сравните новую системную плату с существующей и убедитесь, что она аналогична прежней.**
- 6. Удалите два винта, закрепляющие блок системной платы на корпусе, затем потяните два выступа, чтобы сдвинуть блок системной платы к передней части компьютера.

![](_page_38_Picture_11.jpeg)

![](_page_38_Picture_218.jpeg)

**ПРЕДУПРЕЖДЕНИЕ. Системная плата и металлическое основание соединены друг с другом и извлекаются как единый блок.**

7. Осторожно поднимите блок системной платы вверх и извлеките его из компьютера.

**ПРЕДУПРЕЖДЕНИЕ. При замене системной платы визуально сравните новую системную плату с существующей и убедитесь, что она аналогична прежней.**

**ПРИМЕЧАНИЕ**. Некоторые компоненты и разъемы на системных платах, устанавливаемых на замену, могут находиться в других местах по<br>сравнению с соответствующими разъемами на прежней системной плате.

**И ПРИМЕЧАНИЕ**. Перемычки на новой системной плате установлены на заводе.

- 8. Переместите компоненты с существующей системной платы на новую системную плату.
- 9. Направьте системную плату, совместив пазы на нижней части с фиксаторами на корпусе компьютера.
- 10. Вставьте и слегка надавите на системную плату по направлению к тыльной части корпуса компьютера (при правильной установке раздастся характерный щелчок).
- 11. Установите на место два винта крепления блока системной платы к корпусу.
- 12. Установите все платы расширения, которые были сняты (см. раздел Замена платы [PCI/PCI Express](file:///C:/data/systems/xps730/ru/SM/cards.htm#wp1193437)).
- 13. Установите на место все компоненты и кабели, снятые с системной платы.
- 14. Подключите все кабели к системной плате.
- 15. Установите на место крышку компьютера (см. раздел [Установка крышки корпуса компьютера](file:///C:/data/systems/xps730/ru/SM/computeb.htm#wp1109861)).
- 16. Подключите компьютер и устройства к электросети и включите их.
- 17. При необходимости обновите BIOS системы.

**ПРИМЕЧАНИЕ.** Для получения информации о микропрограмме BIOS системы посетите сайт **support.dell.com**.

## **Программа настройки системы**

## **Dell™ XPS™ 730/730X Service Manual**

- [Краткое описание](#page-40-0)
- [Вход в программу настройки системы](#page-40-1)
- [Параметры настройки системы](#page-40-2)  Dell™ XPS™ 730
- [Параметры настройки системы](#page-42-0)  Dell XPS 730X
- [Последовательность загрузки](#page-44-0)
- [Очистка параметров](#page-45-0) CMOS

#### <span id="page-40-0"></span>**Краткое описание**

Программа настройки системы предназначена для выполнения следующих действий:

- l изменения информации о конфигурации системы после установки, замены или снятия оборудования компьютера;
- l установки и изменения параметров, задаваемых пользователем, например, пароля пользователя;
- l определения текущего объема памяти и задание типа установленного жесткого диска.

Перед использованием программы настройки системы рекомендуется записать данные окна настройки системы для использования в дальнейшем.

ПРЕДУПРЕЖДЕНИЕ. Не изменяйте параметры программы настройки системы, если вы не являетесь опытным пользователем. Некоторые<br>изменения могут привести к неправильной работе компьютера.

## <span id="page-40-1"></span>**Вход в программу настройки системы**

- 1. Включите (или перезапустите) компьютер.
- 2. Когда появится логотип DELL, нажмите клавишу <F2>.

**ПРИМЕЧАНИЕ.** Длительное нажатие клавиши на клавиатуре может привести к отказу клавиатуры. Во избежание возможного отказа клавиатуры нажимайте и отпускайте клавишу <F2> через равные промежутки времени до появления экрана настройки системы.

Если вы не успели нажать эту клавишу, и появился логотип операционной системы, дождитесь появления рабочего стола Microsoft<sup>®</sup> Windows<sup>®</sup>,<br>затем выключите компьютер и повторите попытку.

## <span id="page-40-2"></span>**Параметры настройки системы - Dell™ XPS™ 730**

**ПРИМЕЧАНИЕ.** В зависимости от модели компьютера и установленных устройств элементы, перечисленные в этом разделе, могут отличаться от фактических.

![](_page_40_Picture_298.jpeg)

![](_page_40_Picture_299.jpeg)

![](_page_41_Picture_378.jpeg)

![](_page_41_Picture_379.jpeg)

![](_page_41_Picture_380.jpeg)

![](_page_42_Picture_364.jpeg)

# <span id="page-42-0"></span>**Параметры настройки системы - Dell XPS 730X**

![](_page_42_Picture_365.jpeg)

![](_page_42_Picture_366.jpeg)

![](_page_42_Picture_367.jpeg)

**Boot Configuration Features (Функции конфигурации загрузки)**

Г

Г

![](_page_43_Picture_400.jpeg)

 $\sqrt{ }$ 

 $\sqrt{ }$ 

![](_page_43_Picture_401.jpeg)

![](_page_43_Picture_402.jpeg)

![](_page_43_Picture_403.jpeg)

![](_page_43_Picture_404.jpeg)

![](_page_44_Picture_364.jpeg)

![](_page_44_Picture_365.jpeg)

#### <span id="page-44-0"></span>**Последовательность загрузки**

Этот параметр позволяет изменить последовательность загрузки для загрузочных устройств, которые установлены на компьютере.

#### **Значения параметра**

- l **Hard Drive** (Жесткий диск) будет предпринята попытка загрузки компьютера с основного жесткого диска. Если на диске нет операционной системы, система пытается выполнить загрузку со следующего загрузочного устройства.
- О Сротне (Дисковод компакт-дисков) компьютер попытается выполнить загрузку с дисковода компакт-дисков. Если в дисководе нет компакт-<br>- диска или компакт-диск не имеет операционной системы, компьютер пытается выполнить з
- l **USB Flash Device (Флэш-устройство USB) -** компьютер предпримет попытку загрузки с накопителя USB. Если накопитель USB отсутствует, компьютер попытается выполнить загрузку со следующего указанного загрузочного устройства.

**ПРИМЕЧАНИЕ.** Загрузка возможна только с загрузочного устройства USB. Чтобы проверить, является ли устройство загрузочным, обратитесь к документации по устройству.

**ПРИМЕЧАНИЕ**. Сообщение об ошибке выдается только после того, как компьютер попытался выполнить загрузку с каждого устройства в<br>последовательности загрузки и не сумел обнаружить операционную систему.

#### **Изменение последовательности текущей загрузки**

Например, данную функцию можно использовать для загрузки компьютера с диска CD с целью запуска утилиты Dell Diagnostics с диска *Driver and Utilities (Драйверы и утилиты)* и последующей загрузки с жесткого диска после завершения диагностических тестов. Эту функцию также можно<br>использовать для загрузки компьютера с устройства USB, например ключа памяти, или д

- 1. При загрузке с устройства USB подключите устройство USB к разъему USB.
- 2. Включите (или перезапустите) компьютер.
- 3. Как только появится логотип Dell, нажмите клавишу <F12>.

**ПРИМЕЧАНИЕ.** Длительное нажатие клавиши на клавиатуре может привести к отказу клавиатуры. Во избежание возможного отказа клавиатуры нажимайте и отпускайте клавишу <F12> через равные промежутки времени до появления **Boot Device Menu** (Меню загрузочного устройства).

Если вы не успели вовремя нажать эту клавишу и появился экран с логотипом операционной системы, дождитесь появления рабочего стола Microsoft Windows, затем выключите компьютер и повторите попытку.

4. С помощью клавиш со стрелками вверх/вниз или нажатия соответствующего номера на клавиатуре выделите в меню **Boot Device Menu** (Загрузочные устройства) устройство, которое необходимо использовать в качестве загрузочного устройства только для текущей загрузки, а затем нажмите клавишу <Enter>.

Например, при загрузке с USB-ключа памяти выделите параметр **USB Flash Device** и нажмите клавишу <Enter>.

**ПРИМЕЧАНИЕ.** Загрузка возможна только с загрузочного устройства USB. Чтобы проверить, является ли устройство загрузочным, обратитесь к документации по устройству.

### **Изменение последовательности последующих загрузок**

- 1. Войдите в программу настройки системы (см. раздел [Вход в программу настройки системы](#page-40-1)).
- 2. С помощью клавиш со стрелками выберите пункт меню **Boot Sequence** (Последовательность загрузки) и нажмите клавишу <Enter> для входа в контекстное меню.

**ПРИМЕЧАНИЕ**. Запишите текущую последовательность загрузки на случай ее восстановления.

- 3. Для перемещения по списку устройств используйте клавиши со стрелками вверх и вниз.
- 4. Чтобы включить или отключить устройство, нажмите пробел.
- 5. Для перемещения выбранного устройства вверх или вниз по списку используйте клавиши «плюс» (+) или «минус» (-).

#### <span id="page-45-0"></span>**Очистка параметров CMOS**

**ПРИМЕЧАНИЕ.** Эта процедура не позволяет очистить или сбросить системный пароль и пароль настройки.

- 1. Выполните процедуры, описанные в разделе [Перед началом работы](file:///C:/data/systems/xps730/ru/SM/before_y.htm#wp1180146).
- 2. Выключите компьютер и отключите шнур питания.
- 3. Отключите питание всех внешних устройств.
- 4. Снимите крышку компьютера (см. раздел [Установка крышки корпуса компьютера](file:///C:/data/systems/xps730/ru/SM/computeb.htm#wp1109861)).
- 5. Найдите перемычки Reset CMOS (сброса КМОП) на системной плате (см. раздел [Компоненты системной платы](file:///C:/data/systems/xps730/ru/SM/technica.htm#wp1180401)).
- 6. Снимите перемычку с контактов 2 и 3.

#### **Dell™ XPS™ 730**

![](_page_45_Picture_16.jpeg)

#### **Dell™ XPS™ 730X**

![](_page_45_Picture_18.jpeg)

- 7. Замкните перемычкой контакты 1 и 2 и подождите около пяти секунд.
- 8. Верните перемычку на контакты 2 и 3.
- 9. Закройте крышку компьютера (см. раздел [Установка крышки корпуса компьютера](file:///C:/data/systems/xps730/ru/SM/computeb.htm#wp1109861)).
- 10. Подключите компьютер и устройства к электросети и включите их.

#### **Технический обзор Dell™ XPS™ 730/730X Service Manual**

- 
- [Вид компьютера изнутри](#page-47-0)
- [Компоненты системной платы](#page-47-1)
- [Главная панель](#page-49-0)
- ВНИМАНИЕ! Перед началом работы с внутренними компонентами компьютера прочитайте инструкции по технике безопасности,<br>прилагаемые к компьютеру. Дополнительную информацию о наиболее эффективных мерах обеспечения безопасности

## <span id="page-47-0"></span>**Вид компьютера изнутри**

![](_page_47_Picture_8.jpeg)

![](_page_47_Picture_111.jpeg)

## <span id="page-47-1"></span>**Компоненты системной платы**

**Dell™ XPS™ 730**

![](_page_48_Figure_0.jpeg)

![](_page_48_Picture_267.jpeg)

**Dell XPS 730X**

![](_page_49_Figure_0.jpeg)

![](_page_49_Picture_207.jpeg)

## <span id="page-49-0"></span>**Главная панель**

![](_page_49_Figure_3.jpeg)

![](_page_50_Picture_125.jpeg)

### **Замена блока подсветки**

**Dell™ XPS™ 730/730X Service Manual** 

- [Замена батареек](#page-51-0)
- [Замена платы подсветки](#page-51-1)
- ВНИМАНИЕ! Перед началом работы с внутренними компонентами компьютера прочитайте инструкции по технике безопасности,<br>прилагаемые к компьютеру. Дополнительную информацию о наиболее эффективных мерах обеспечения безопасности
- **ВНИМАНИЕ! Во избежание поражения электрическим током обязательно отключайте компьютер от электросети перед снятием крышки корпуса.**
- ВНИМАНИЕ! Не работайте с компьютером, если с него сняты какие- либо крышки (включая крышку корпуса, переднюю панель, заглушки<br>передней панели и т. п.).
- **ПРЕДУПРЕЖДЕНИЕ. Убедитесь в наличии достаточного пространства, на котором можно разместить компьютер со снятой крышкой (потребуется не менее 30 см на рабочем столе).**

## <span id="page-51-0"></span>**Замена батареек**

- ВНИМАНИЕ! При неправильной установке новая батарейка может взорваться. Сменная батарейка должна быть точно такого же или<br>аналогичного типа, рекомендованного производителем. Утилизируйте использованные батарейки в соответс **изготовителя.**
- 1. Выполните процедуры, описанные в разделе [Перед началом работы](file:///C:/data/systems/xps730/ru/SM/before_y.htm#wp1180146).
- 2. Снимите крышку компьютера (см. раздел [Установка крышки корпуса компьютера](file:///C:/data/systems/xps730/ru/SM/computeb.htm#wp1109861)).

![](_page_51_Picture_13.jpeg)

- 3. Выверните два невыпадающих винта и снимите крышку отсека для батареек.
- 4. Замените батарейки, установив новую пару.
- 5. Установите на место крышку отсека для батареек и затяните винты.
- 6. Установите на место крышку компьютера (см. раздел [Установка крышки корпуса компьютера](file:///C:/data/systems/xps730/ru/SM/computeb.htm#wp1109861)).
- 7. Подключите компьютер и устройства к электросети и включите их.

#### <span id="page-51-1"></span>**Замена платы подсветки**

1. Выполните процедуры, описанные в разделе [Перед началом работы](file:///C:/data/systems/xps730/ru/SM/before_y.htm#wp1180146).

2. Снимите крышку компьютера (см. раздел [Установка крышки корпуса компьютера](file:///C:/data/systems/xps730/ru/SM/computeb.htm#wp1109861)).

![](_page_52_Picture_1.jpeg)

1 Плата подсветки 2 Разъем платы подсветки

- 3. Отключите разъем платы подсветки.
- 4. Выверните винт крепления платы подсветки на корпусе, а затем извлеките плату из разъема.
- 5. Вновь установите плату подсветки в разъем и затяните винт.
- 6. Установите на место крышку компьютера (см. раздел [Установка крышки корпуса компьютера](file:///C:/data/systems/xps730/ru/SM/computeb.htm#wp1109861)).
- 7. Подключите компьютер и устройства к электросети и включите их.